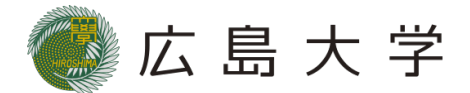

資料1

### 音声教材の効率的な制作方法に関する調査研究報告

# 「文字・画像付き音声教材」の 製作およびその活用

広島大学氏間和仁研究室

### 文字・画像付き音声教材

- 発達障害のある小中高校生を対象に提供
- App 「UDブラウザ」(無料)による利用
- 教科書テキスト読み上げモードと教科書画像モードの併用

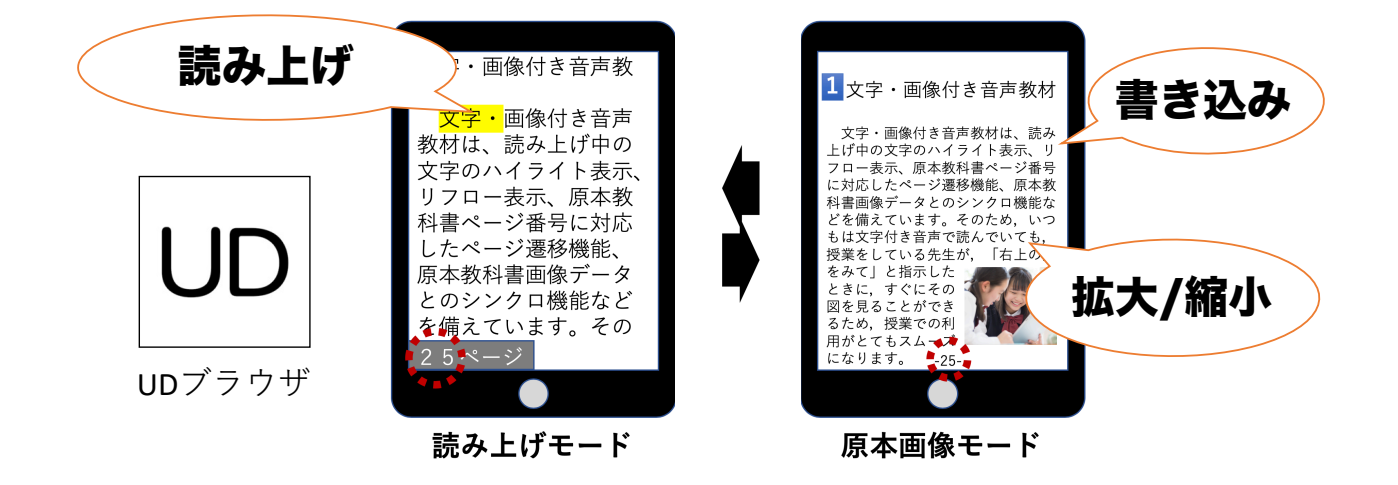

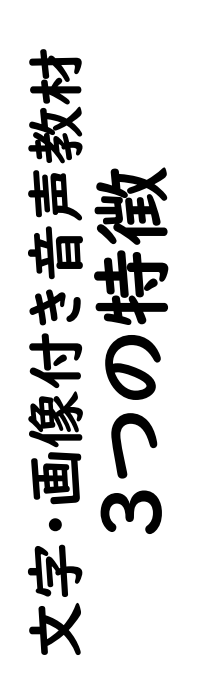

| モードの切り替え ドの切り替え  $\overline{+}$ **1980 - 1980 - 1980 - 1980 - 1980 - 1980 - 1980 - 1980 - 1980 - 1980 - 1980 - 1980 - 1980 - 1980 - 1980 - 1980** 

カスタマイズ機能 2 カスタマイズ機能  $\overline{\mathbf{C}}$ 

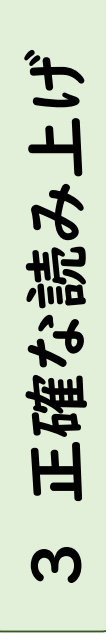

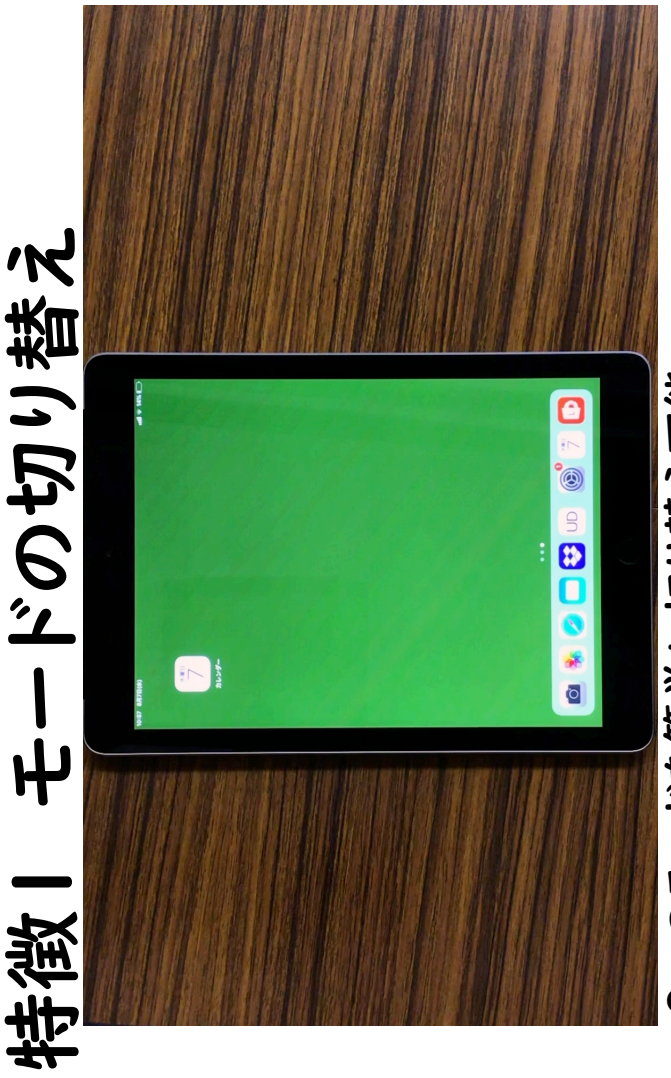

- 2つのモードを簡単に切り替え可能 2つのモードを簡単に切り替え可能 •
	- 原本の教科書のページ数に対応 原本の教科書のページ数に対応 •
- ページ番号による切り替え機能 ・ページ番号による切り替え機能 •
- →授業者によるページ指定への対応のしやすさ →授業者によるページ指定への対応のしやすさ
- →教科書と音声による確認の切り替えのしやすさ →教科書と音声による確認の切り替えのしやすさ

# 特徴2 カスタマイズ機能 希徴2 カスタマイズ機能

- • テキスト読み上げモードの 利用者に合わせたカスタマ テキスト読み上げモードの<br>利用者に合わせたカスタマ<br>イズが可能
- • 画面幅で文字が折り返すリ 画面幅で文字が折り返す!)<br>フロー機能

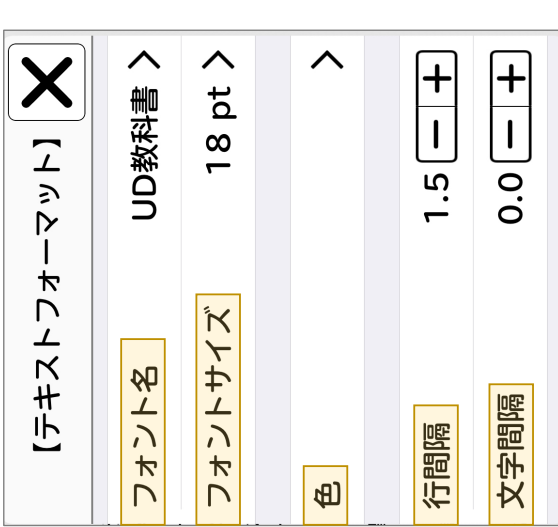

# 正確な読み上げ 特徴3 正確な読み上げ 特徵3

- ・読み上げ文章の事前確認と修正 読み上げ文章の事前確認と修正
- →正確な読みが実現できる状態で提供 →正確な読みが実現できる状態で提供

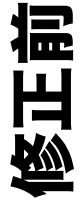

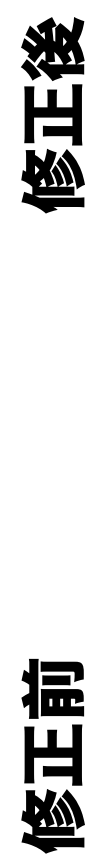

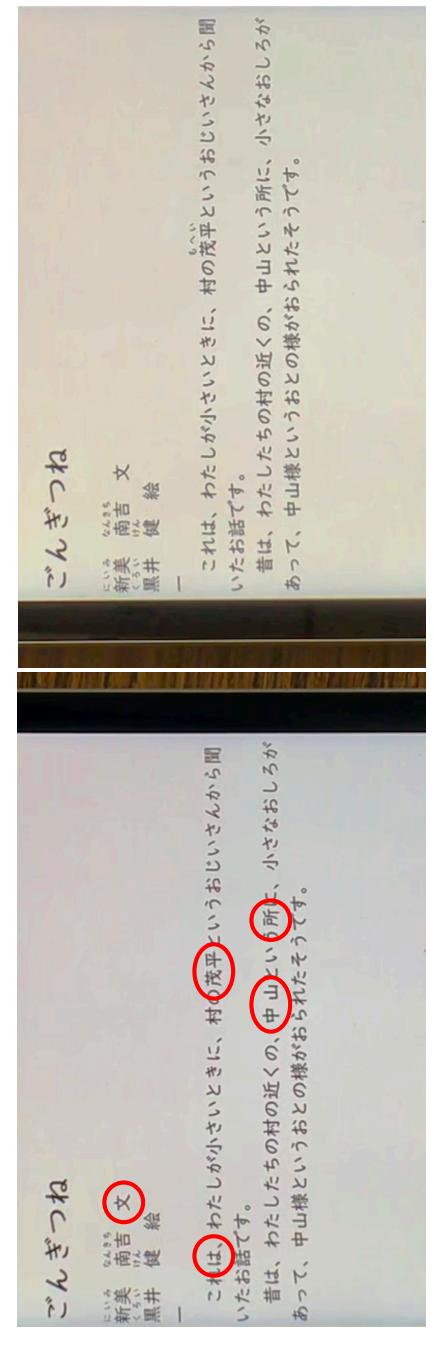

## 文字・画像付き音声教材の活用法

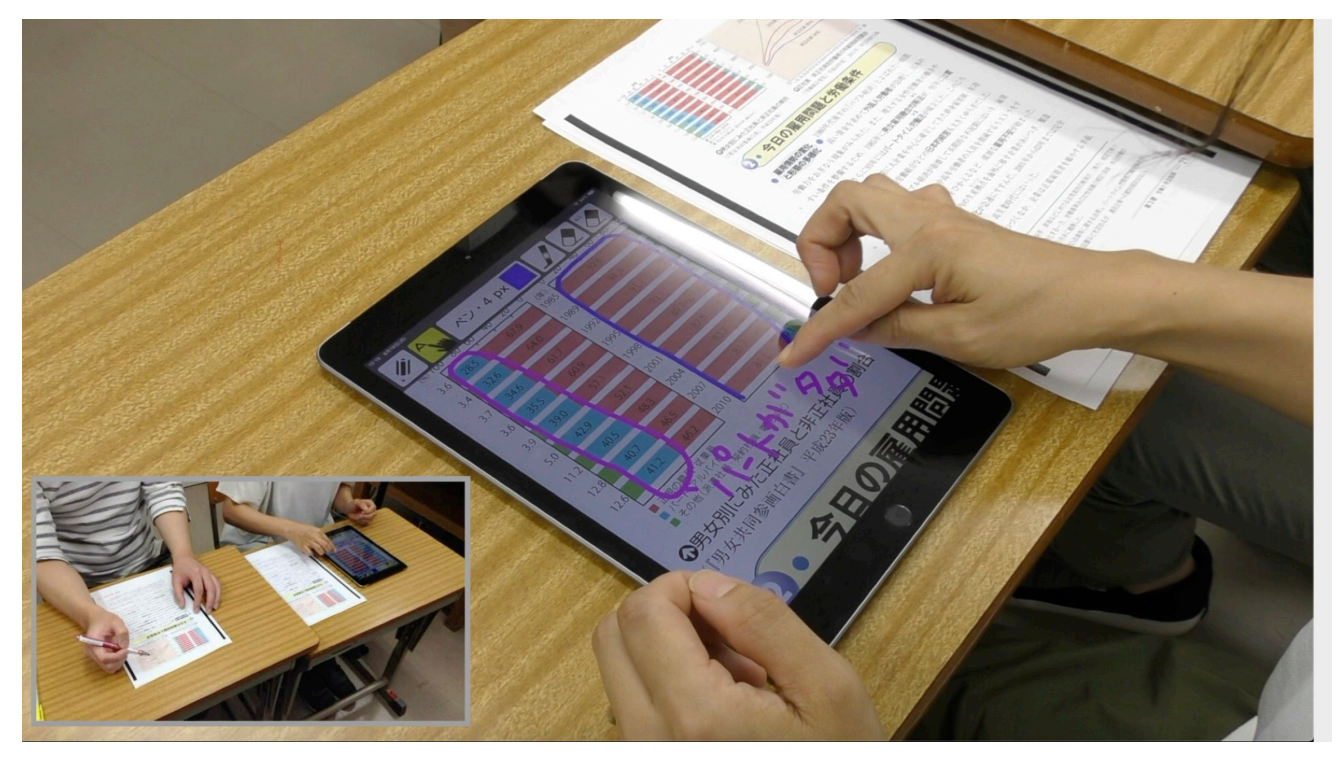

## 文字・画像付き音声教材の紹介

\*YouTubeへ接続します。

### 動画01

Ø アプリの起動と本の選択方法

- Ø 目次とページの開き方
- Ø しおりのはさみ方

動画02> 書き込み方・マーカーの引き方・消し方

動画03 Ø しおりをはさんだページと 書き込みをしたページの表示方法Ø 背景色の変更方法

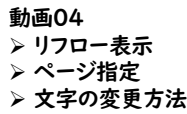

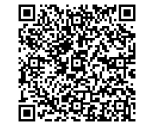

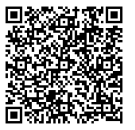

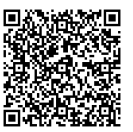

#### 動画05

> リフロー画面での文字の色

- Ø 行間隔と文字間隔の変更
- Ø ルビの表示方法
- Ø 縦書き設定
- > 読み上げ機能

動画06> 音声読み上げ・コピー・辞書 機能の説明 Ø 読み上げ速度の変更方法

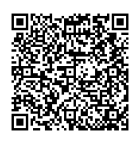

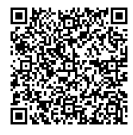

動画07 Ø キーボードからの操作

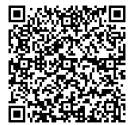

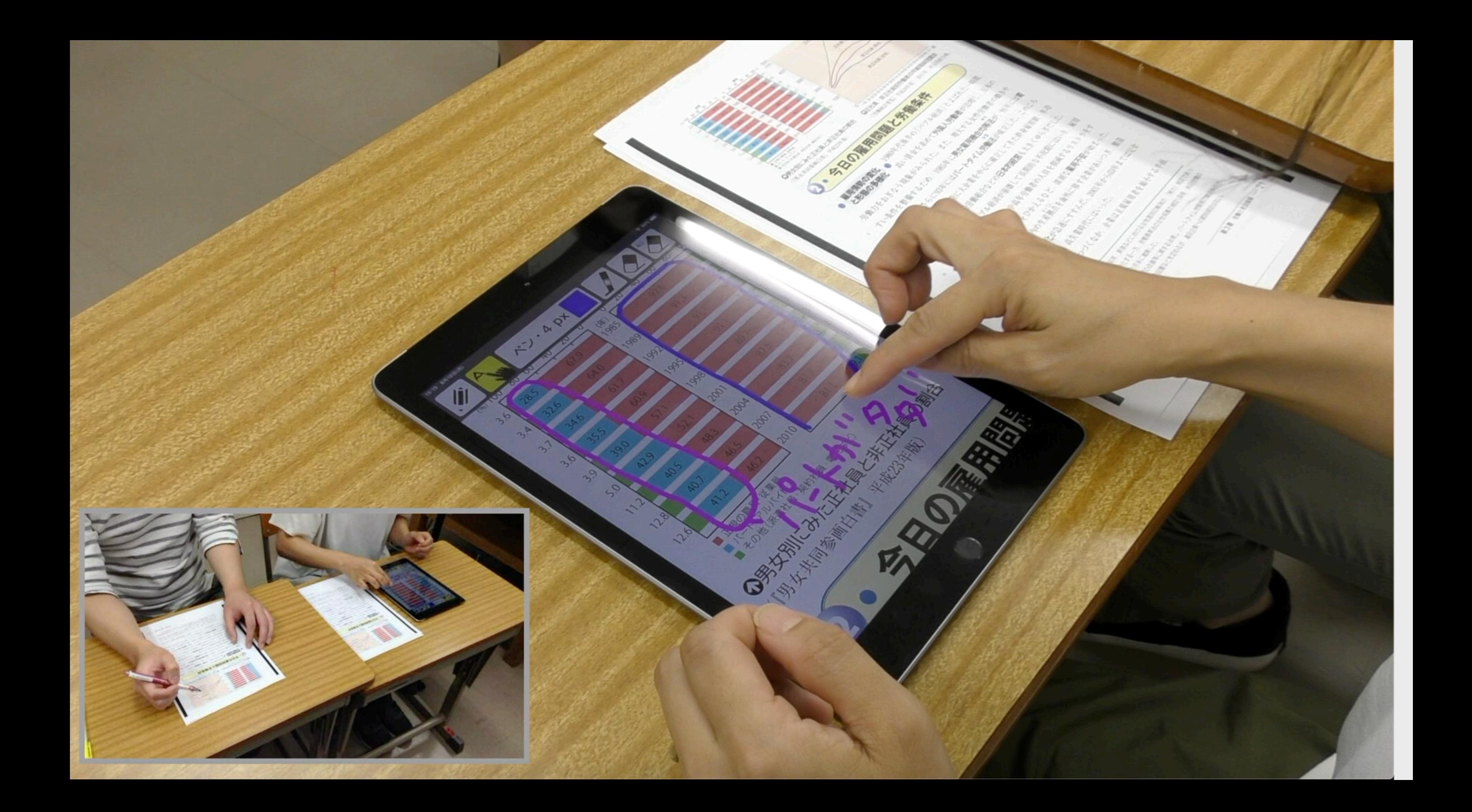

![](_page_5_Figure_0.jpeg)

![](_page_5_Picture_1.jpeg)

文字・画像付き音声数材に関する詳細は下記をご覧ください。<br>**広島大学 氏間研究室HP** 文字・画像付き音声教材に関する詳細は下記をご覧ください。 広島大学 氏間研究室HP

http://home.Hiroshima -u.ac.jp /ujima  $\diagup$ 

![](_page_6_Picture_2.jpeg)

音声教材制作チーム 広島大学 音声教材制作チーム 広島大学

ご清聴いただきありがとうございました。 ご清聴いただきありがわりいいいいました。